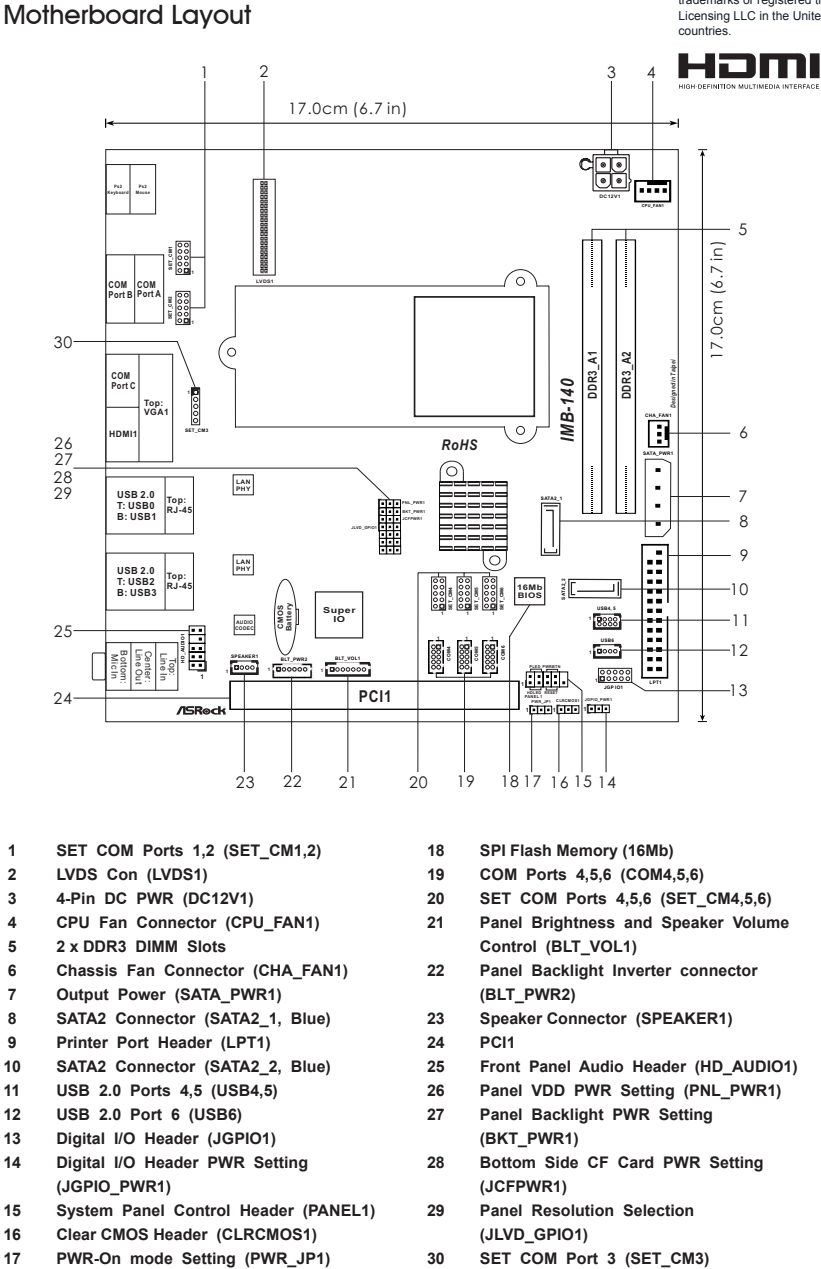

- **1 SET COM Ports 1,2 (SET\_CM1,2) 18 SPI Flash Memory (16Mb)**
- 
- 
- 
- 
- 
- **7 Output Power (SATA\_PWR1) (BLT\_PWR2)**
- 
- **9 Printer Port Header (LPT1) 24 PCI1**
- 
- 
- 
- **13 Digital I/O Header (JGPIO1) (BKT\_PWR1)**
- **(JGPIO\_PWR1) (JCFPWR1)**
- **15 System Panel Control Header (PANEL1) 29 Panel Resolution Selection**
- **16 Clear CMOS Header (CLRCMOS1) (JLVD\_GPIO1)**
- 
- 
- **2 LVDS Con (LVDS1) 19 COM Ports 4,5,6 (COM4,5,6)**
- **3 4-Pin DC PWR (DC12V1) 20 SET COM Ports 4,5,6 (SET\_CM4,5,6)**
- **4 CPU Fan Connector (CPU\_FAN1) 21 Panel Brightness and Speaker Volume 5 2 x DDR3 DIMM Slots Control (BLT\_VOL1)**
- **6 Chassis Fan Connector (CHA\_FAN1) 22 Panel Backlight Inverter connector**
- **8 SATA2 Connector (SATA2\_1, Blue) 23 Speaker Connector (SPEAKER1)**
	-
- **10 SATA2 Connector (SATA2\_2, Blue) 25 Front Panel Audio Header (HD\_AUDIO1)**
- **11 USB 2.0 Ports 4,5 (USB4,5) 26 Panel VDD PWR Setting (PNL\_PWR1)**
- **12 USB 2.0 Port 6 (USB6) 27 Panel Backlight PWR Setting**
- **14 Digital I/O Header PWR Setting 28 Bottom Side CF Card PWR Setting**
	-
	-

The terms HDMI™ and HDMI High-Definition Multimedia Interface, and the HDMI logo are trademarks or registered trademarks of HDMI Licensing LLC in the United States and other

# Onboard Headers, Connectors and Jumpers

The illustration shows how jumpers are setup. When the jumper cap is placed on pins, the jumper is "Short". If no jumper cap is placed on pins, the jumper is "Open". The illustration shows a 3-pin jumper whose pin1 and pin2 are "Short" when jumper cap is placed on these 2 pins.

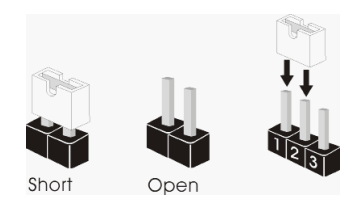

Clear CMOS Jumper (CLRCMOS1) (see p.1, No. 16)

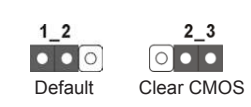

Note: CLRCMOS1 allows you to clear the data in CMOS. To clear and reset the system parameters to default setup, please turn off the computer and unplug the power cord from the power supply. After waiting for 15 seconds, use a jumper cap to short pin2 and pin3 on CLRCMOS1 for 5 seconds. However, please do not clear the CMOS right after you update the BIOS. If you need to clear the CMOS when you just finish updating the BIOS, you must boot up the system first, and then shut it down before you do the clear-CMOS action. Please be noted that the password, date, time, user default profile and MAC address will be cleared only if the CMOS battery is removed.

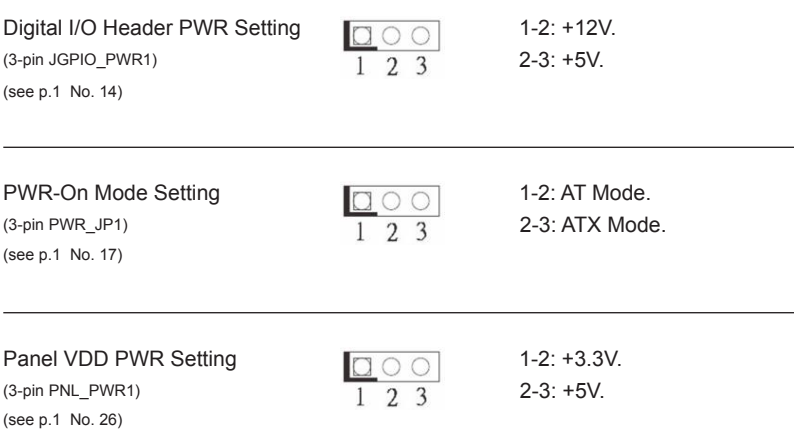

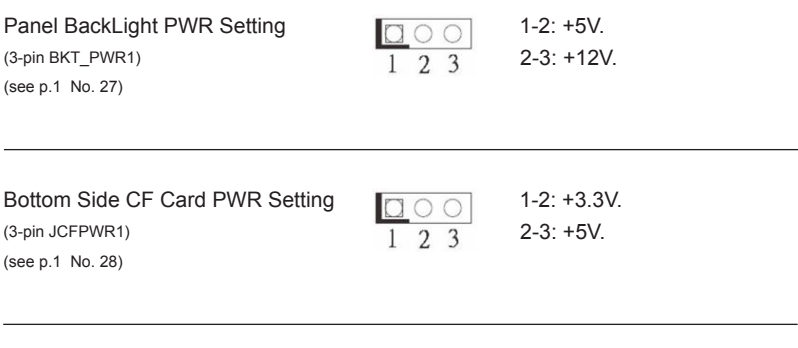

(see p.1 No. 29)

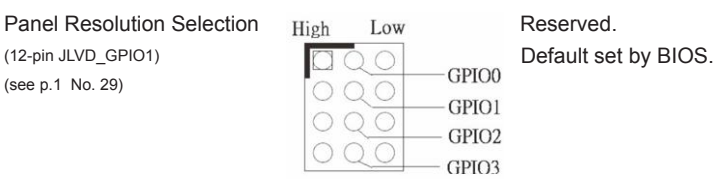

# 2.8 Onboard Headers and Connectors

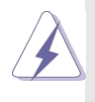

Onboard headers and connectors are NOT jumpers. Do NOT place jumper caps over these headers and connectors. Placing jumper caps over the headers and connectors will cause permanent damage of the motherboard!

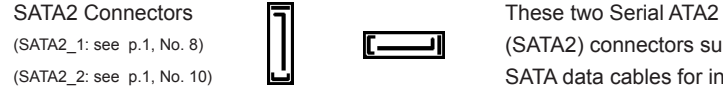

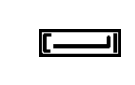

 $(SATA2_1:$  see p.1, No. 8)  $\begin{array}{|c|c|c|c|c|c|c|c|} \hline \multicolumn{1}{|c|}{\text{max}} & (SATA2) \text{ connectors support} \ \hline \end{array}$ (SATA2 2: see p.1, No. 10)  $\Box$  SATA data cables for internal storage devices. The current SATA2 interface allows up to 3.0 Gb/s data transfer rate.

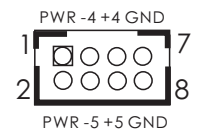

SATA<sub>2</sub> 1 SATA<sub>2</sub> 2

PWR -6 +6 GND

USB 2.0 Ports  $PWR - 4 + 4 GND$  Besides four default USB 2.0 (4-pin USB4,5) **if**  $\Box \cap \cap \Box$ <sup>1</sup> ports on the I/O panel, there (see p.1 No. 11)  $\partial \mathcal{O} \odot \mathcal{O} \odot \mathcal{O}$  are three USB 2.0 ports on this motherboard.

(4-pin USB6) (see  $p.1$  No. 12)

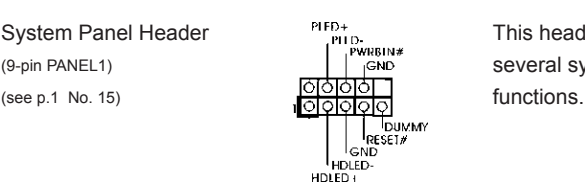

System Panel Header **The PHECK COMMOD**<br>This header accommodates  $(9-pin$  PANEL1)  $\int_{0}^{r} sin \theta$  several system front panel

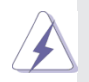

Connect the power switch, reset switch and system status indicator on the chassis to this header according to the pin assignments below. Note the positive and negative pins before connecting the cables.

## **PWRBTN (Power Switch):**

Connect to the power switch on the chassis front panel. You may configure the way to turn off your system using the power switch.

#### **RESET (Reset Switch):**

Connect to the reset switch on the chassis front panel. Press the reset switch to restart the computer if the computer freezes and fails to perform a normal restart.

### **PLED (System Power LED):**

Connect to the power status indicator on the chassis front panel. The LED is on when the system is operating. The LED keeps blinking when the system is in S1 sleep state. The LED is off when the system is in S3/S4 sleep state or powered off (S5).

### **HDLED (Hard Drive Activity LED):**

Connect to the hard drive activity LED on the chassis front panel. The LED is on when the hard drive is reading or writing data.

The front panel design may differ by chassis. A front panel module mainly consists of power switch, reset switch, power LED, hard drive activity LED, speaker and etc. When connecting your chassis front panel module to this header, make sure the wire assignments and the pin assign-ments are matched correctly.

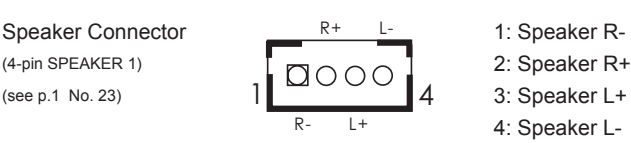

- 
- 
- 
- 4: Speaker L-

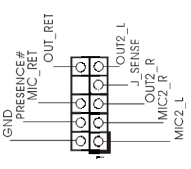

Front Panel Audio Header  $\frac{1}{2}$   $\frac{1}{2}$  This is an interface for front (9-pin HD\_AUDIO1) **panel audio cable that allows** (see p.1 No. 25)  $\tilde{\mathbb{R}} \in \Box \Omega$  is  $\tilde{\mathbb{R}}$  convenient connection and control of audio devices.

- 1. High Definition Audio supports Jack Sensing, but the panel wire on the chassis must support HDA to function correctly. Please follow the instruction in our manual and chassis manual to install your system.
- 2. If you use AC'97 audio panel, please install it to the front panel audio header as below:
	- A. Connect Mic\_IN (MIC) to MIC2\_L.
	- B. Connect Audio\_R (RIN) to OUT2\_R and Audio\_L (LIN) to OUT2\_L.
	- C. Connect Ground (GND) to Ground (GND).
	- D. MIC\_RET and OUT\_RET are for HD audio panel only. You don't need to connect them for AC'97 audio panel.

 E. To activate the front mic. For Windows® XP / XP 64-bit OS: Select "Mixer". Select "Recorder". Then click "FrontMic". For Windows<sup>®</sup> 7 / 7 64-bit / Vista™ / Vista™ 64-bit OS: Go to the "FrontMic" Tab in the Realtek Control panel. Adjust "Recording Volume".

Chassis Fan Connector Please connect the fan cable (3-pin CHA\_FAN1) CHA\_FAN\_SPEED  $\overline{() \choose +12}$  to the fan connector and (see p.1 No. 6) **a**  $\begin{bmatrix} 128 \\ \hline \text{GND} + \text{O} \end{bmatrix}$  match the black wire to the ground pin.

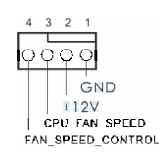

CPU Fan Connector  $\frac{4-3-2-1}{2}$  Please connect the CPU fan (4-pin CPU\_FAN1)  $Q Q Q Q$   $Q$  cable to the connector and (see p.1 No. 4)  $\begin{array}{|c|c|c|c|c|c|}\n\hline\n&\text{GND} & \text{match the black wire to the}\n\end{array}$ ground pin.

 Though this motherboard provides 4-Pin CPU fan (Quiet Fan) support, the 3-Pin CPU fan still can work successfully even without the fan speed control function. If you plan to connect the 3-Pin CPU fan to the CPU fan connector on this motherboard, please connect it to Pin 1-3.

> 3-Pin Fan Installation **Pin 1-3 Connected**

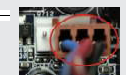

DC 12V Power Connector <br>  $\sqrt{\sqrt{\frac{1}{\sqrt{1}}\sqrt{1+\frac{1}{\sqrt{1+\frac{1}{\sqrt$ 

(see p.1 No. 3)

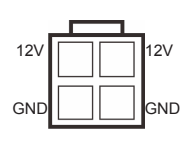

 $(4\text{-pin DC12V1})$   $\begin{array}{c|c|c|c|c} \hline & & & & \end{array}$   $\begin{array}{c|c|c} \hline & & & \end{array}$   $\begin{array}{c|c|c} \hline & & & \end{array}$  power supply to this connector.

COM port 4,5,6 (10-pin COM4,5,6) (see p.1 No. 19)

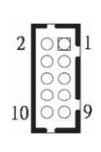

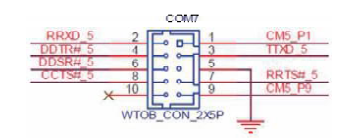

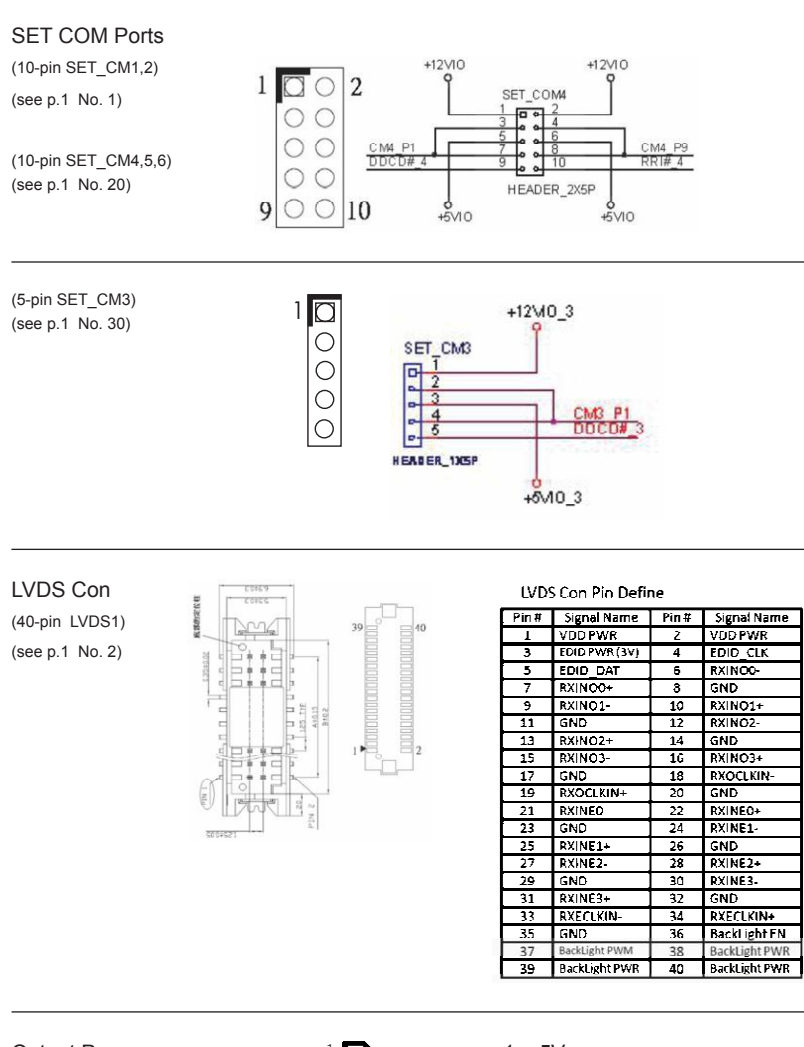

Output Power  $\begin{array}{ccc} 1 & 1 \ 2 & 3 \end{array}$  1: +5V<br>(4-pin SATA\_PWR1)  $\begin{array}{ccc} 2 & 3 \ 3 & 2 \end{array}$  2, 3: GNI (4-pin SATA\_PWR1)  $\begin{array}{c} 2 \ 0 \ \end{array}$  2, 3: GND

(see p.1 No. 7)  $4 \cdot 4$ .  $4 \cdot 12V$ 

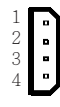

# Printer Port Header

(25-pin LPT1) (see p.1 No. 9)

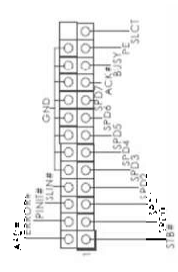

Digital I/O Header

(10-pin JGPIO1) (see p.1 No. 13)

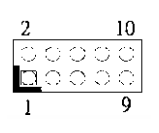

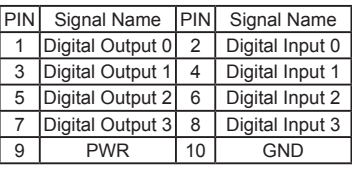

Panel Brightness and **1: Volume\_UP** Speaker Volume Control  $\Box$ (7-pin BLT VOL1)  $\overline{3}$  3<sup>.</sup> PANEL PWR Down (see p.1 No. 21) (see p.1 No. 21)

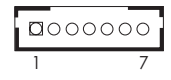

- 
- 
- 
- 
- 5: Panel BackLight Down
- 6: GND
- 7: GND

Panel BackLight Inverter 1,2: Panel Backlight Power connector 3: Panel Backlight Enable

- 
- 

 $(6-pin BLT_PWR2)$   $1$   $6$   $4$ : Panel Backlight Control (see p.1 No. 22) 5,6: GND

RJ-45 COM Port C 1: DCD#

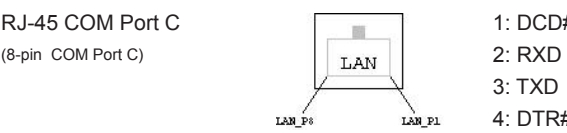

- 
- 3: TXD
- 4: DTR#
- 5: GND
- 6: DSR#
- 7: RTS#
- 
- 8: CTS#